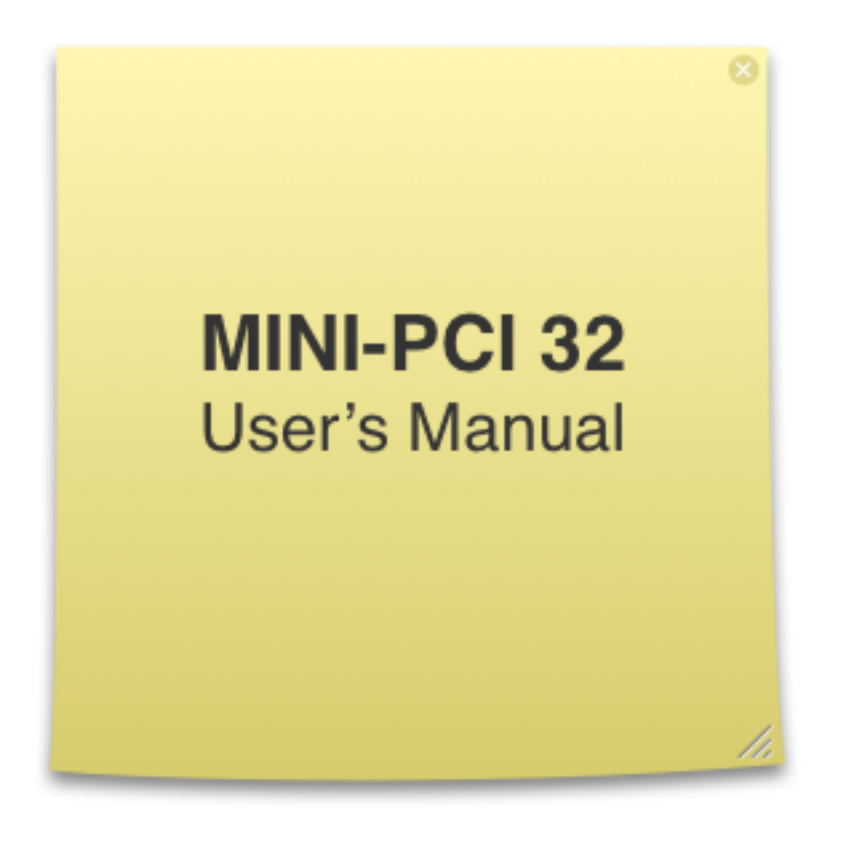

# **Bear Technologies**

[www.beartech.com.tw](http://www.beartech.com.tw)

### **Section 1: Introduction**

### **1.Product Feature**

1.1. Test Mini PCI 32 Bit

### **2. Accessories**

2.1. MINI-PCI 32 Test Card \* 1

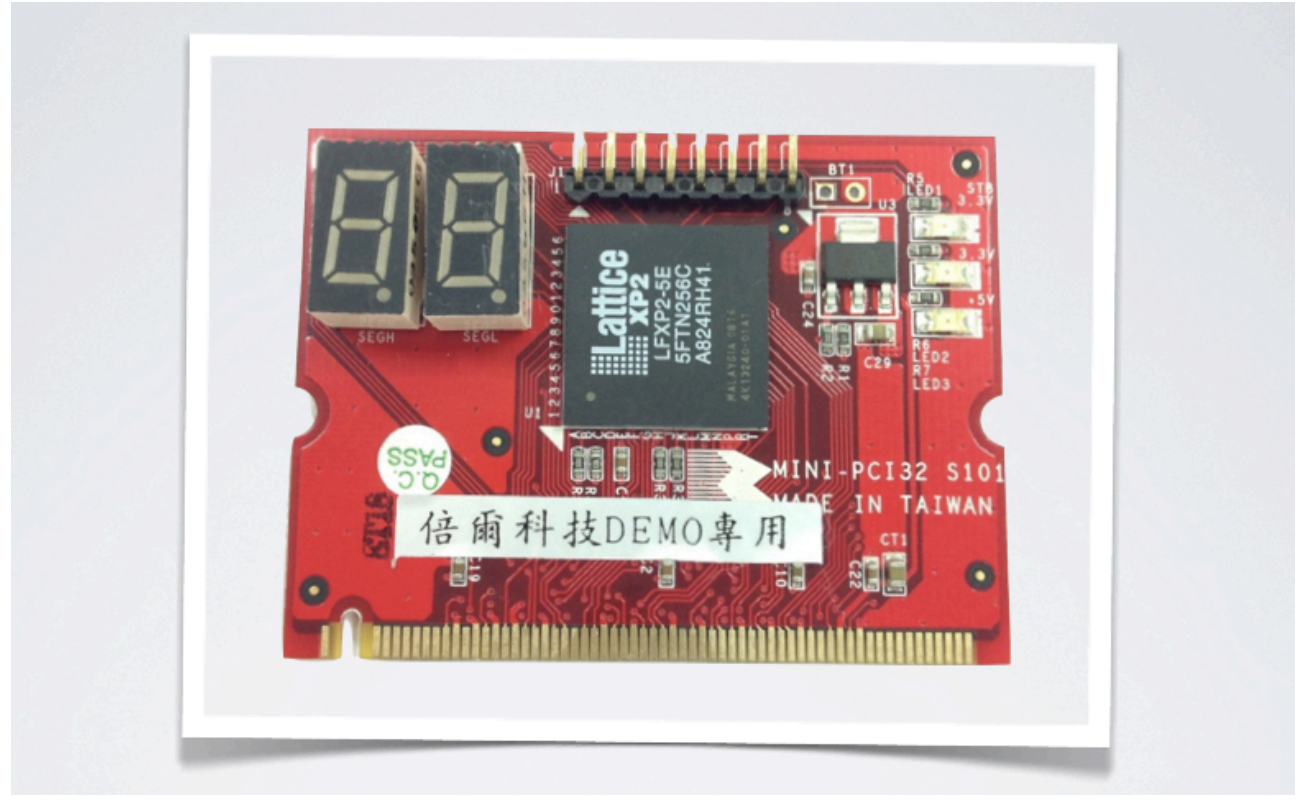

# **Section 2: Common Program Syntax**

### **1-1> Filename: PCI64.COM**

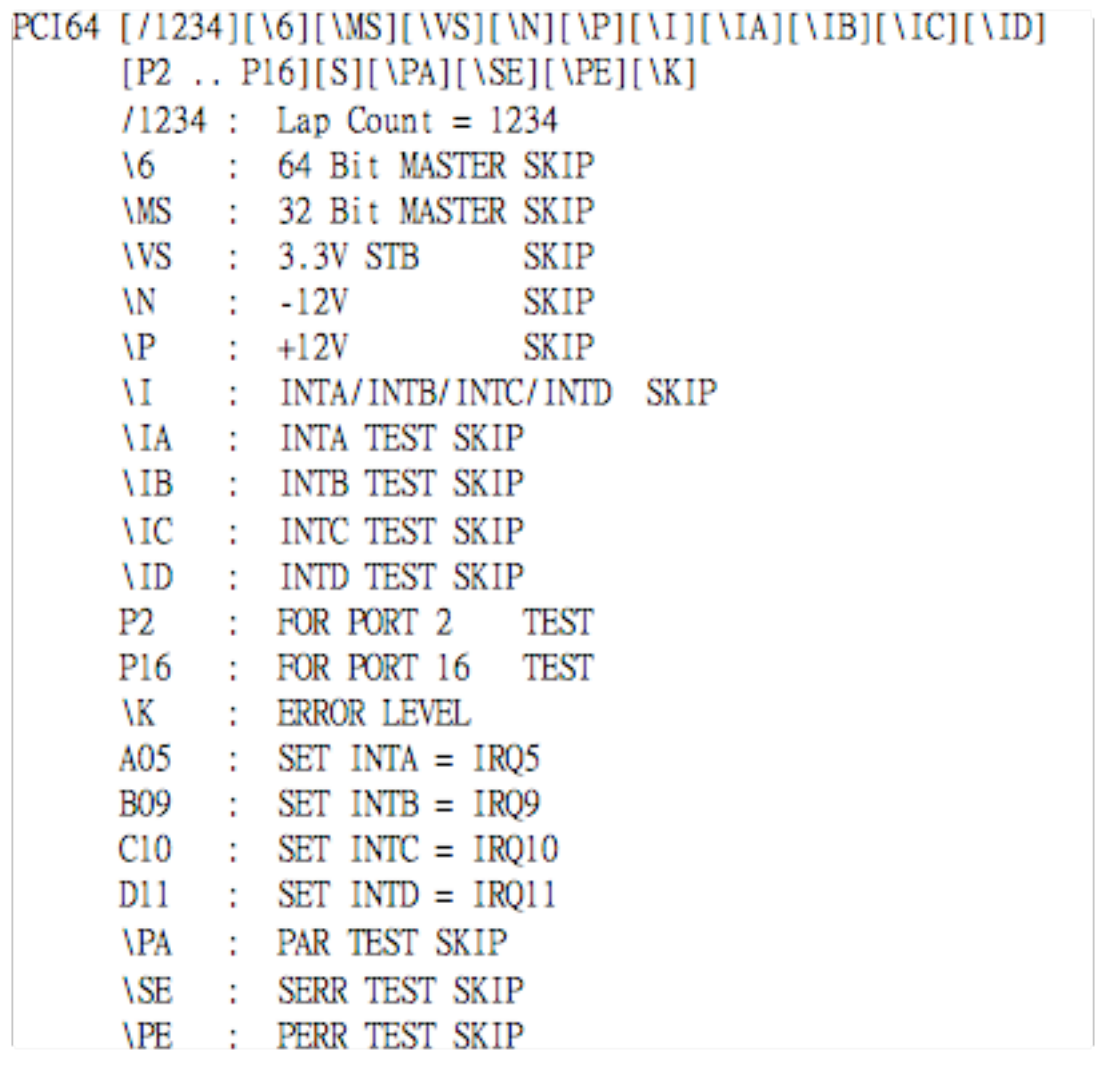

### **1-2> PCI64.COM Test ScreenShot**

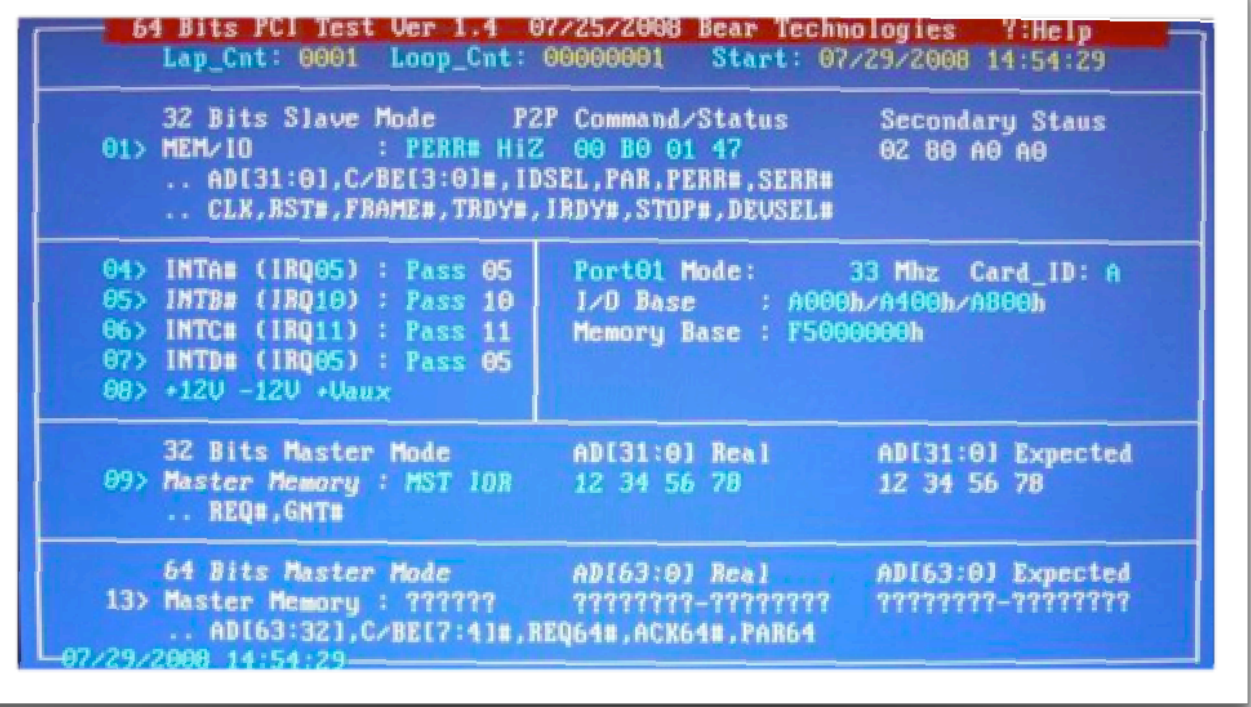

### **Section 3: Testing Principle**

#### **1. Functions**

- 1.1. PCI 32 Bit Functional Test
	- 1.1.1. Use PCI 32 Bit signal to conduct Read/Write tests to the PCI 32 Bit Chip designed by Bear Technologies.
- 1.2. Testing signals are as follows:

3.3V , 3.3V STB , AD[31:0] , CBE[4:0] , INTA# , INTB# , PCICLK , RST#, FRAME#, IRDY#, TRDY#, STOP#, IDSEL#, DEVSEL#, PAR , REQ# , GNT# , PERR# , SERR#

### **2. Compatibility**

2.1. Motherboards, IPC and server using MINI PCI 32 Bit.

### **3. Efficiency**

3.1. The testing procedure only requires one program PCI64.COM to complete the full functional test from 1 to 16 PCI 32 Bits slots within "1 second".

### **4. Operating Procedure**

- 4.1. Connect MINI-PCI32 Card to MINI PCI 32 Bit Slot
- 4.2. Boot up the system to DOS platform
- 4.3. Execute PCI64.com

### **Section 4: Test Results**

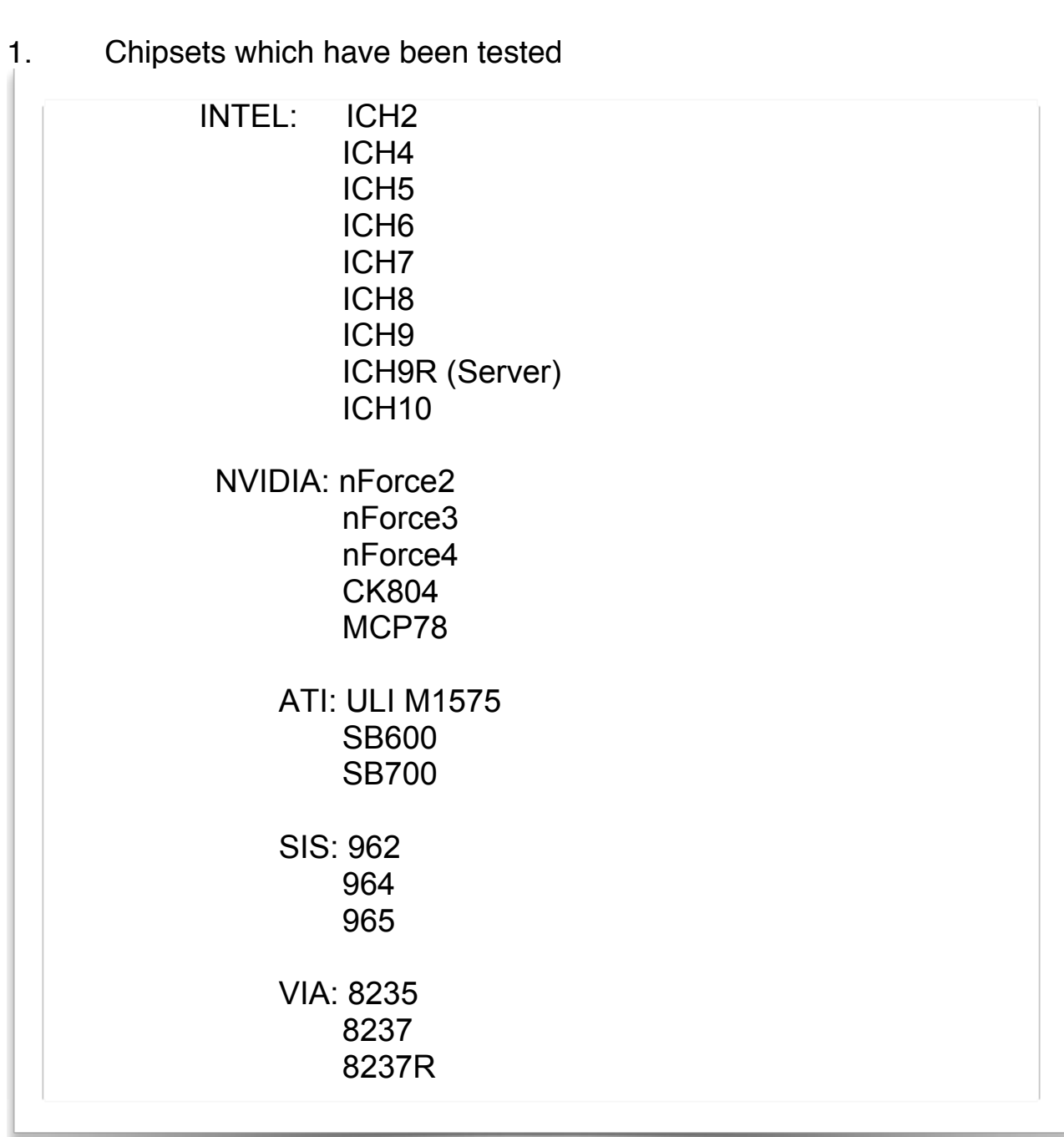

#### 2. Disconnection Test

#### a. INTA# Disconnection Scenario

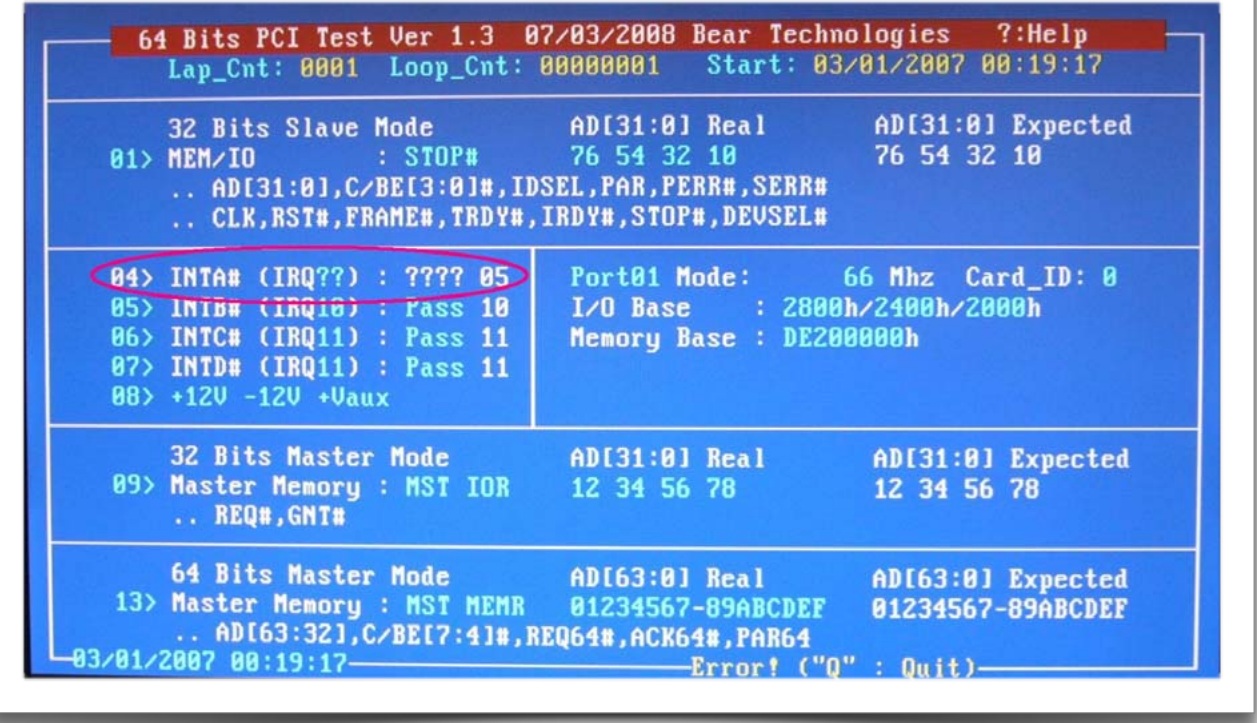

### b. INTB# Disconnection Scenario

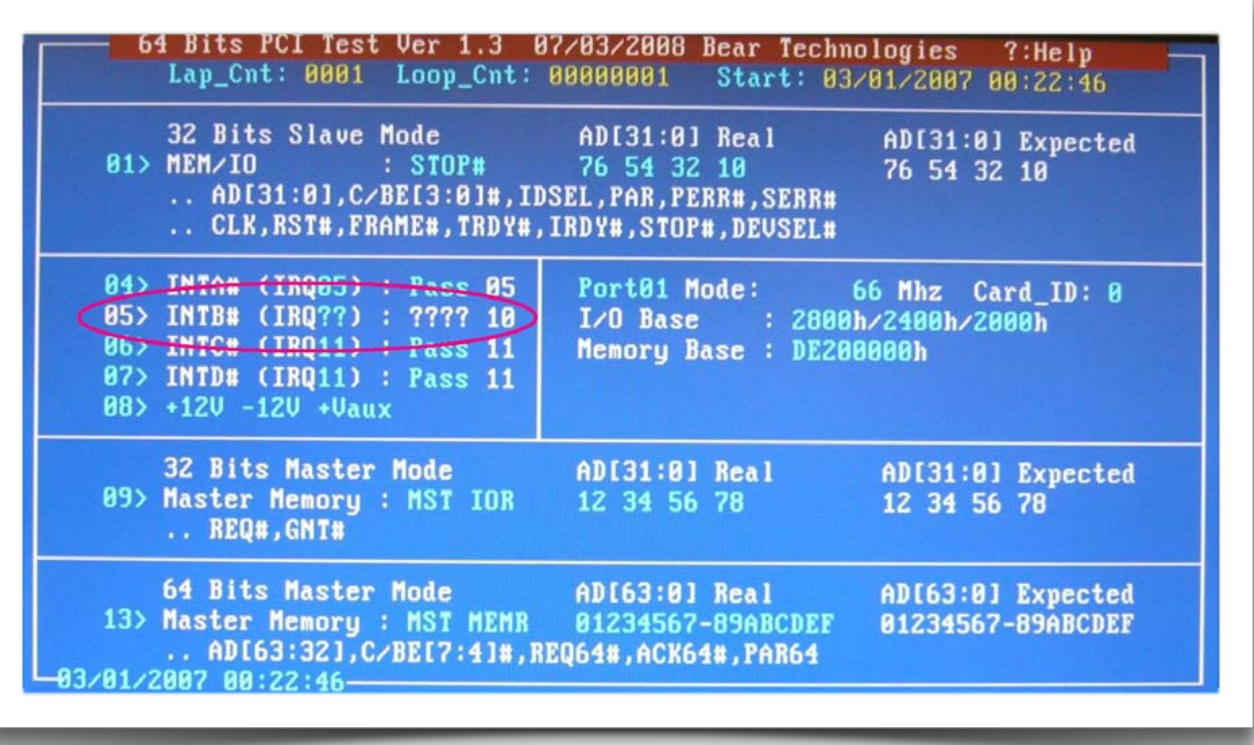

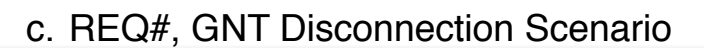

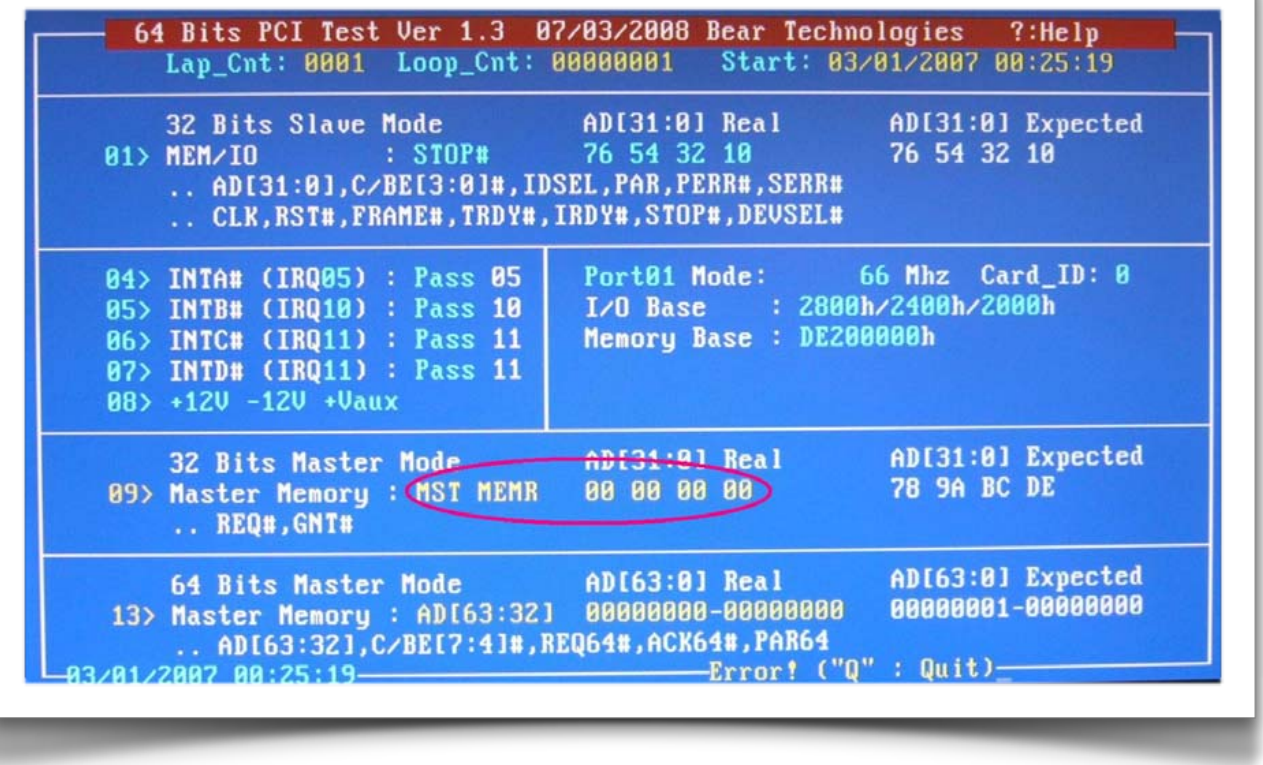

#### d. RST#, IDSEL, DEVSEL#, IRDY#, TRDY#, PCICLK Disconnection Scenario

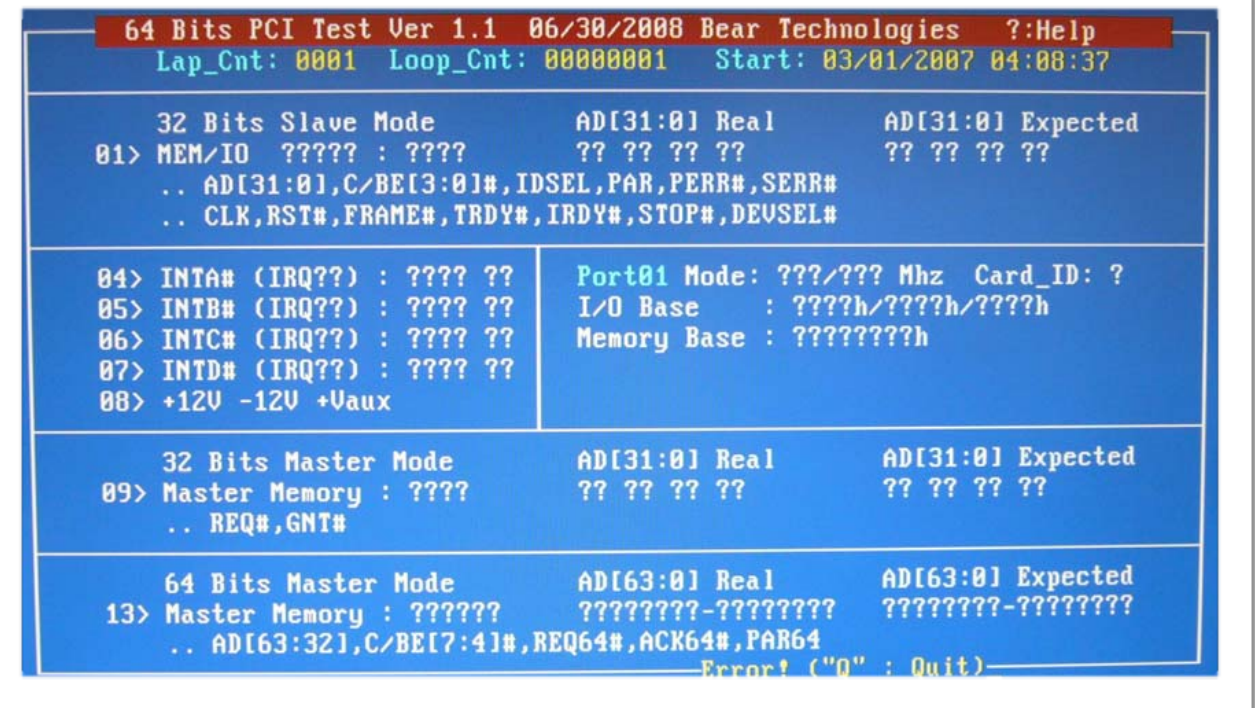

### e. STOP# Disconnection Scenario

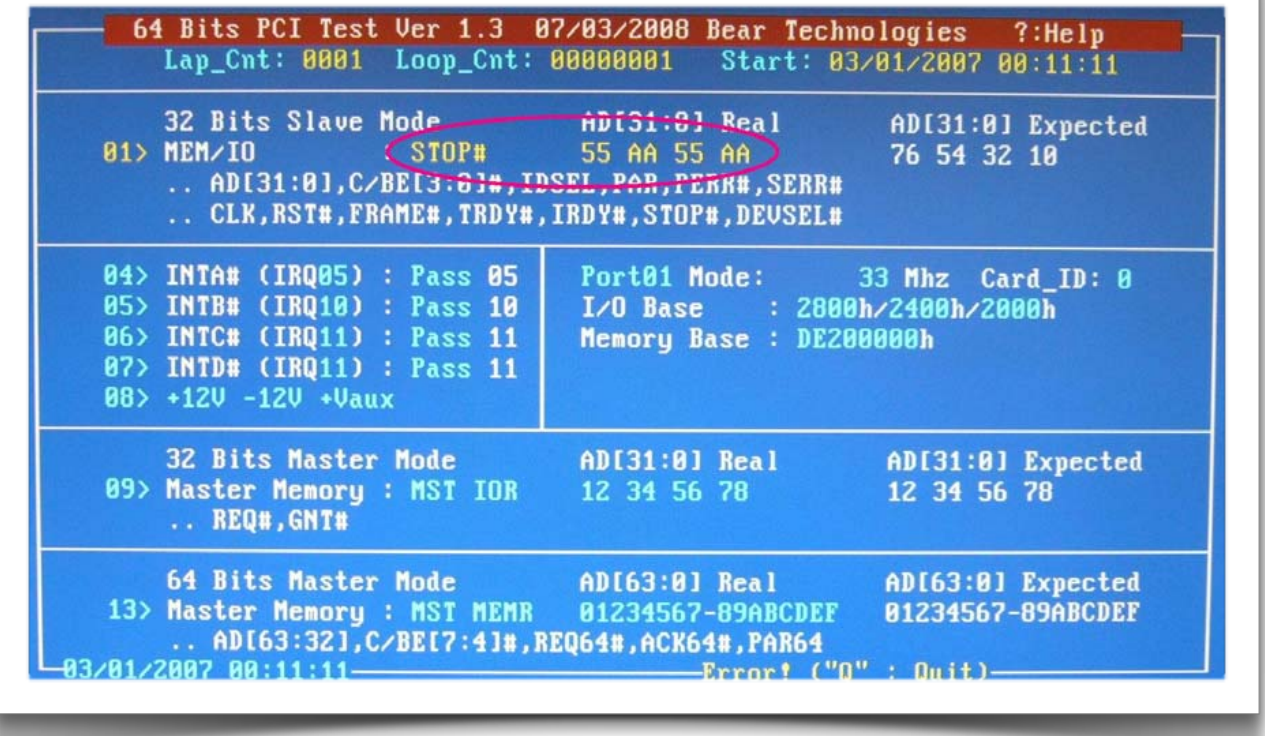

### f. PAR Disconnection Scenario

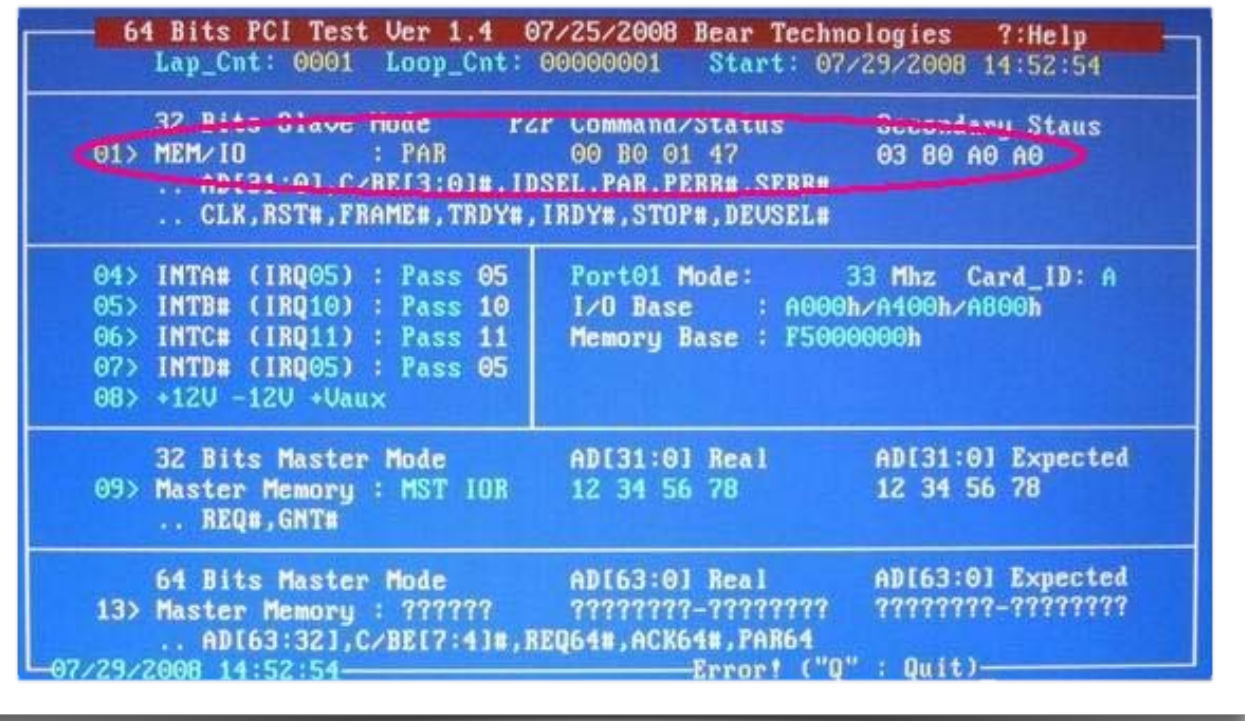

### g. PERR# Disconnection Scenario

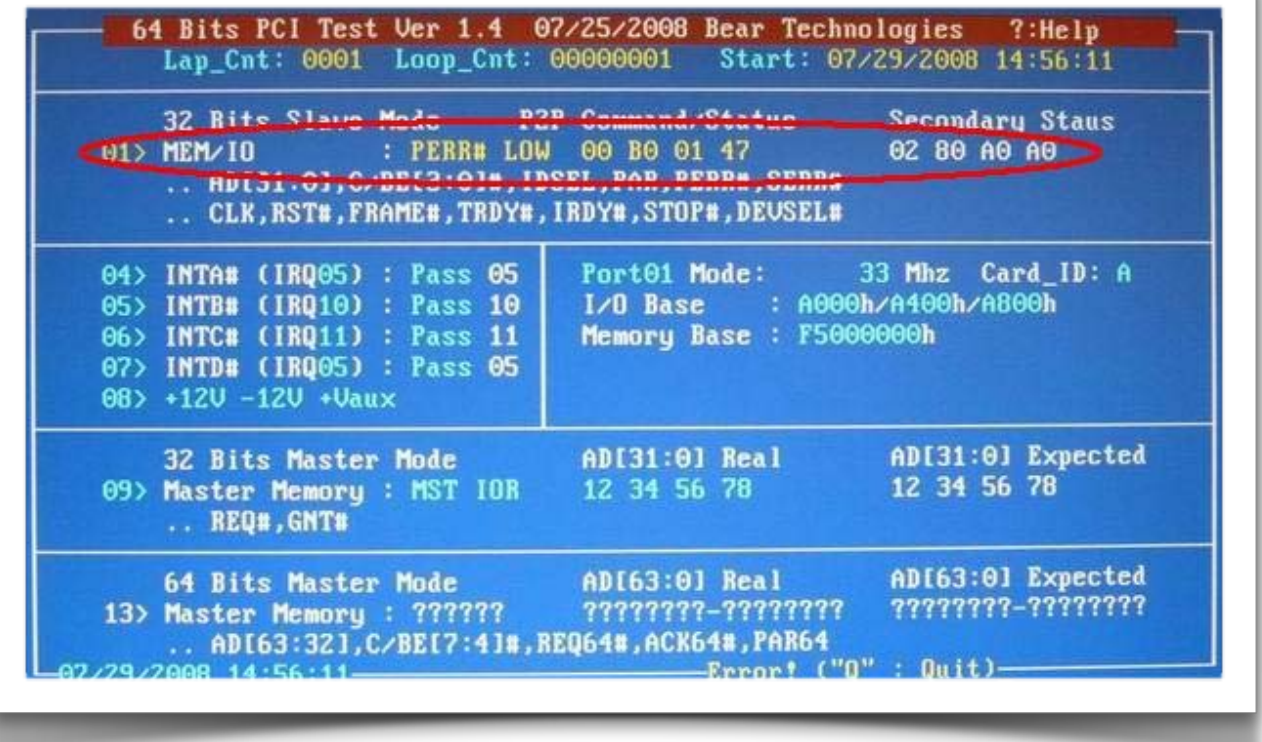

#### h. SERR# Disconnection Scenario

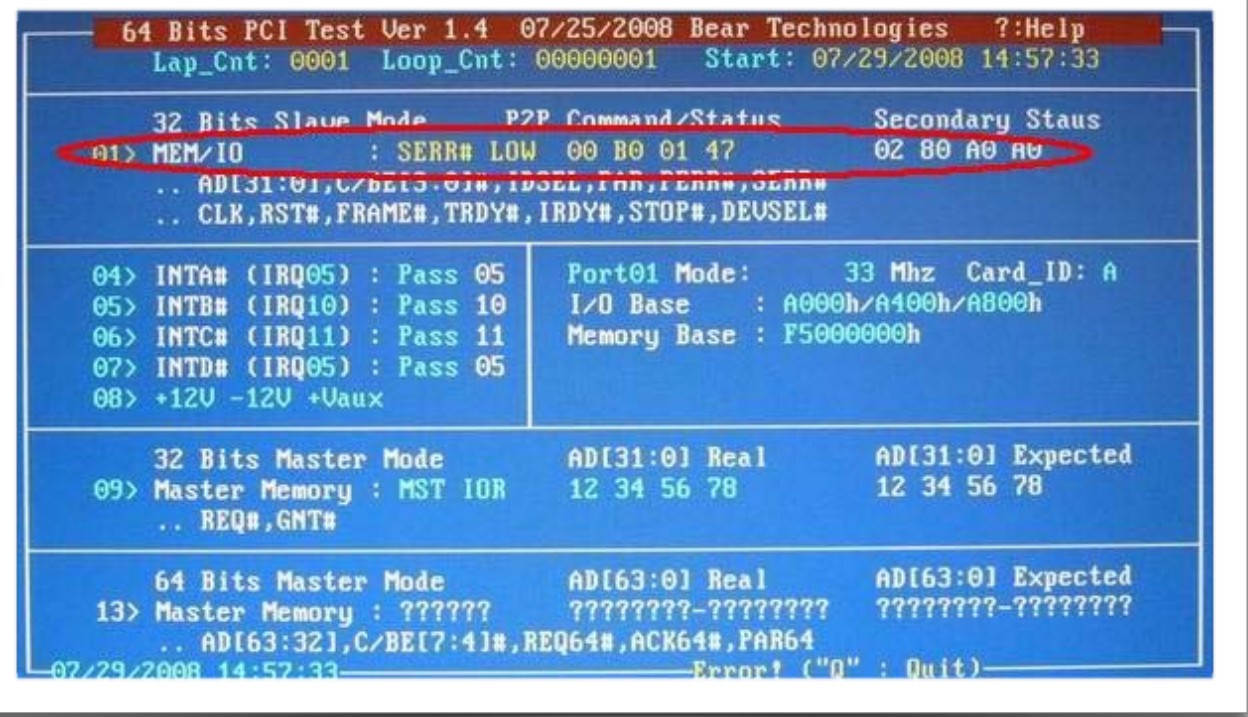

## **Section 5: Support**

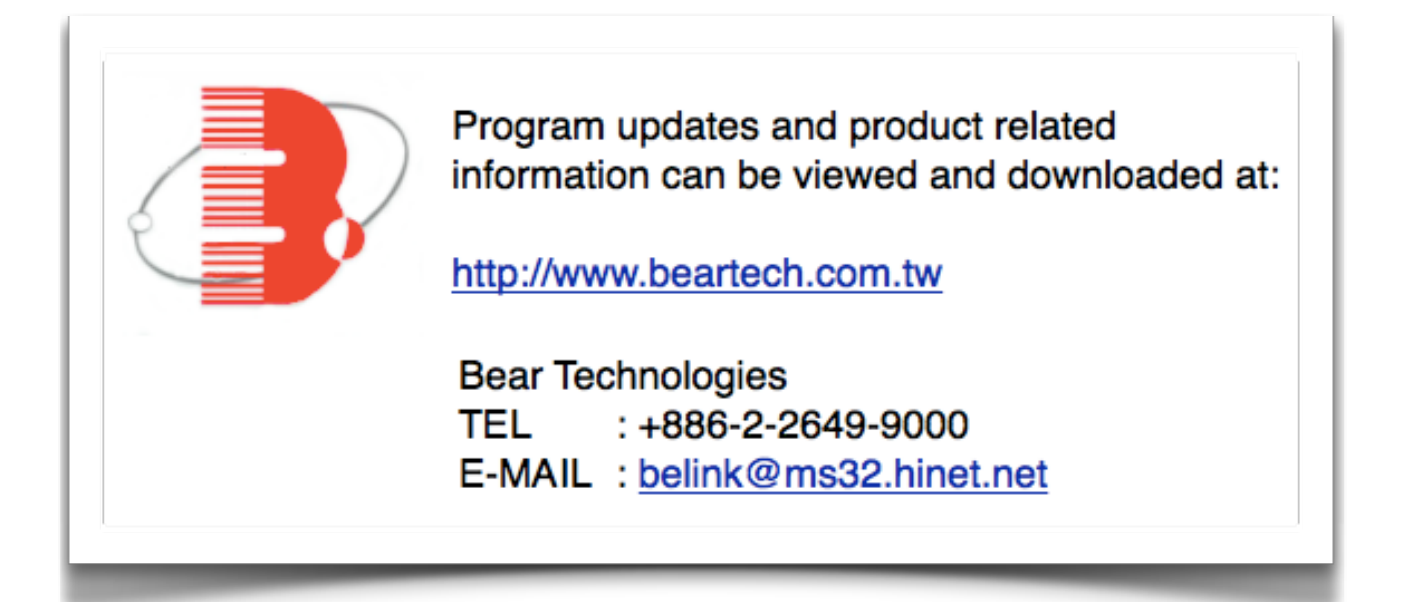